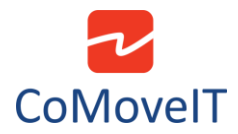

## • How to allow the attendant to take control when the patient is driving?

When the patient is driving, the attendant can take control by pressing the "**PROFILE**" button on the attendant joystick. This activates the dedicated attendant Profile.

This is configured in the Rnet Programmer under **Profile Management,** in the dedicated attendant Profile. Set **Allow Grab** to **"Yes"**.

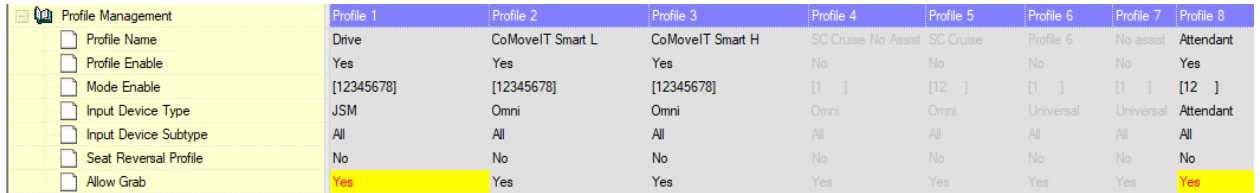

Under **Controls** tab, **Global** subtab, set **Change Profile while Driving** to **"Yes".**

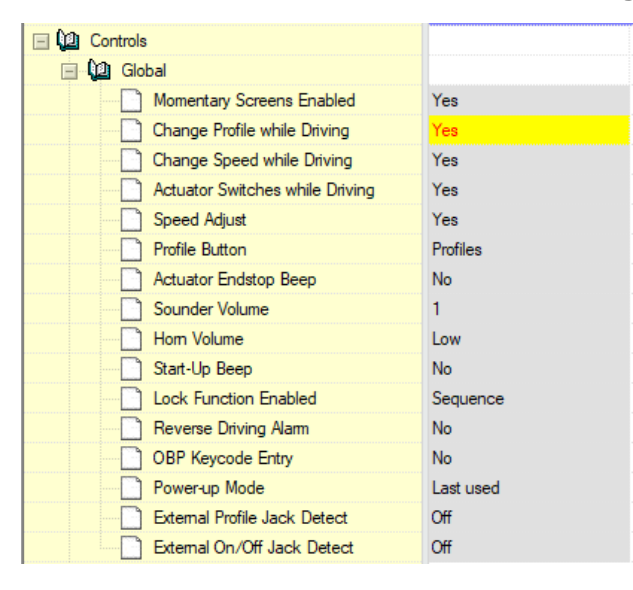

**Caution:** When the attendant is driving the powered wheelchair, the user presses the user switch sensor, e-stop is caused.